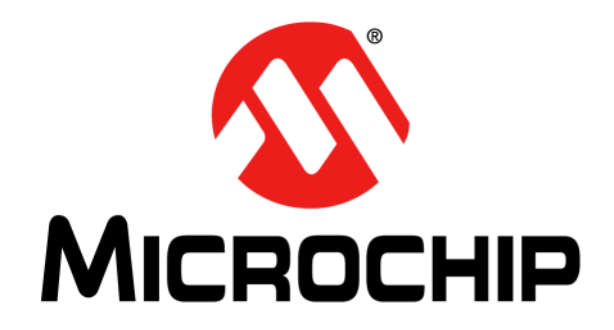

# **PIC24F LCD Curiosity Development Board Quick Start Guide**

© 2019 Microchip Technology Inc. 2019 Microchip Technology Inc.

#### **Note the following details of the code protection feature on Microchip devices:**

- Microchip products meet the specification contained in their particular Microchip Data Sheet.
- Microchip believes that its family of products is one of the most secure families of its kind on the market today, when used in the intended manner and under normal conditions.
- There are dishonest and possibly illegal methods used to breach the code protection feature. All of these methods, to our knowledge, require using the Microchip products in a manner outside the operating specifications contained in Microchip's Data Sheets. Most likely, the person doing so is engaged in theft of intellectual property.
- Microchip is willing to work with the customer who is concerned about the integrity of their code.
- Neither Microchip nor any other semiconductor manufacturer can guarantee the security of their code. Code protection does not mean that we are guaranteeing the product as "unbreakable."

Code protection is constantly evolving. We at Microchip are committed to continuously improving the code protection features of our products. Attempts to break Microchip's code protection feature may be a violation of the Digital Millennium Copyright Act. If such acts allow unauthorized access to your software or other copyrighted work, you may have a right to sue for relief under that Act.

Information contained in this publication regarding device applications and the like is provided only for your convenience and may be superseded by updates. It is your responsibility to ensure that your application meets with your specifications. MICROCHIP MAKES NO REPRESENTATIONS OR WARRANTIES OF ANY KIND WHETHER EXPRESS OR IMPLIED, WRITTEN OR ORAL, STATUTORY OR OTHERWISE, RELATED TO THE INFORMATION, INCLUDING BUT NOT LIMITED TO ITS CONDITION, QUALITY, PERFORMANCE, MERCHANTABILITY OR FITNESS FOR PURPOSE**.** Microchip disclaims all liability arising from this information and its use. Use of Microchip devices in life support and/or safety applications is entirely at the buyer's risk, and the buyer agrees to defend, indemnify and hold harmless Microchip from any and all damages, claims, suits, or expenses resulting from such use. No licenses are conveyed, implicitly or otherwise, under any Microchip intellectual property rights unless otherwise stated.

#### **Trademarks**

The Microchip name and logo, the Microchip logo, Adaptec, AnyRate, AVR, AVR logo, AVR Freaks, BesTime, BitCloud, chipKIT, chipKIT logo, CryptoMemory, CryptoRF, dsPIC, FlashFlex, flexPWR, HELDO, IGLOO, JukeBlox, KeeLoq, Kleer, LANCheck, LinkMD, maXStylus, maXTouch, MediaLB, megaAVR, Microsemi, Microsemi logo, MOST, MOST logo, MPLAB, OptoLyzer, PackeTime, PIC, picoPower, PICSTART, PIC32 logo, PolarFire, Prochip Designer, QTouch, SAM-BA, SenGenuity, SpyNIC, SST, SST Logo, SuperFlash, Symmetricom, SyncServer, Tachyon, TempTrackr, TimeSource, tinyAVR, UNI/O, Vectron, and XMEGA are registered trademarks of Microchip Technology Incorporated in the U.S.A. and other countries.

APT, ClockWorks, The Embedded Control Solutions Company, EtherSynch, FlashTec, Hyper Speed Control, HyperLight Load, IntelliMOS, Libero, motorBench, mTouch, Powermite 3, Precision Edge, ProASIC, ProASIC Plus, ProASIC Plus logo, Quiet-Wire, SmartFusion, SyncWorld, Temux, TimeCesium, TimeHub, TimePictra, TimeProvider, Vite, WinPath, and ZL are registered trademarks of Microchip Technology Incorporated in the U.S.A.

Adjacent Key Suppression, AKS, Analog-for-the-Digital Age, Any Capacitor, AnyIn, AnyOut, BlueSky, BodyCom, CodeGuard, CryptoAuthentication, CryptoAutomotive, CryptoCompanion, CryptoController, dsPICDEM, dsPICDEM.net, Dynamic Average Matching, DAM, ECAN, EtherGREEN, In-Circuit Serial Programming, ICSP, INICnet, Inter-Chip Connectivity, JitterBlocker, KleerNet, KleerNet logo, memBrain, Mindi, MiWi, MPASM, MPF, MPLAB Certified logo, MPLIB, MPLINK, MultiTRAK, NetDetach, Omniscient Code Generation, PICDEM, PICDEM.net, PICkit, PICtail, PowerSmart, PureSilicon, QMatrix, REAL ICE, Ripple Blocker, SAM-ICE, Serial Quad I/O, SMART-I.S., SQI, SuperSwitcher, SuperSwitcher II, Total Endurance, TSHARC, USBCheck, VariSense, ViewSpan, WiperLock, Wireless DNA, and ZENA are trademarks of Microchip Technology Incorporated in the U.S.A. and other countries.

SQTP is a service mark of Microchip Technology Incorporated in the U.S.A.

The Adaptec logo, Frequency on Demand, Silicon Storage Technology, and Symmcom are registered trademarks of Microchip Technology Inc. in other countries.

GestIC is a registered trademark of Microchip Technology Germany II GmbH & Co. KG, a subsidiary of Microchip Technology Inc., in other countries.

All other trademarks mentioned herein are property of their respective companies.

© 2019, Microchip Technology Incorporated, All Rights Reserved.

*[For information regarding Microchip's Quality Management Systems,](www.microchip.com/quality)* ISBN: 978-1-5224-4667-5 *[please visit](www.microchip.com/quality) www.microchip.com/quality.*

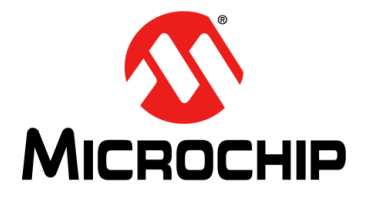

## **Table of Contents**

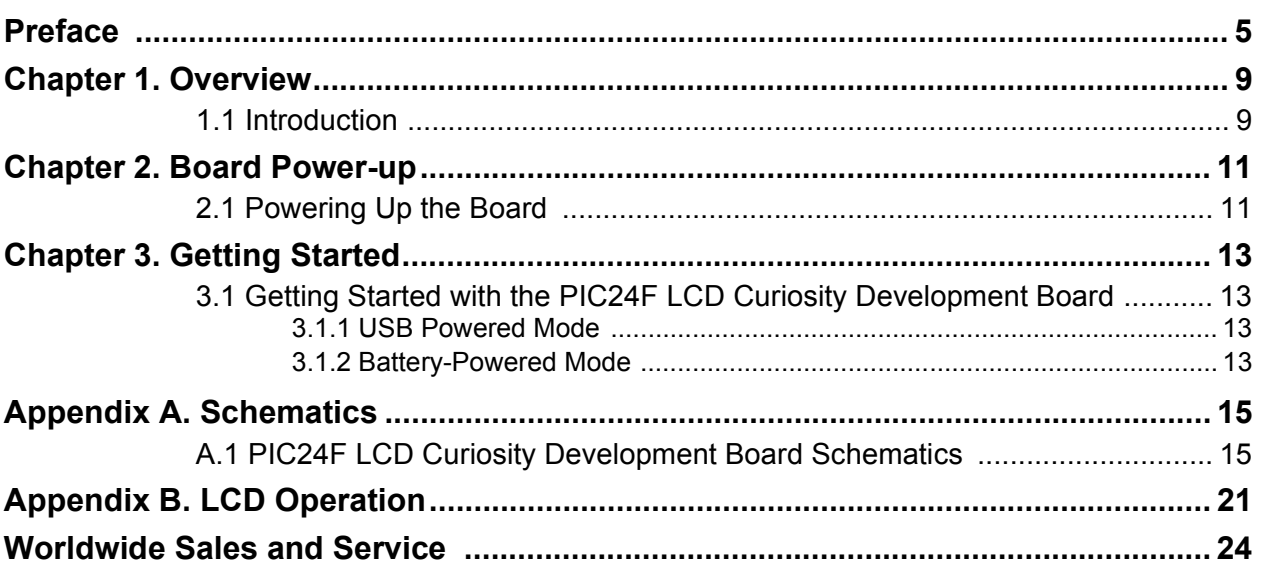

<span id="page-4-0"></span>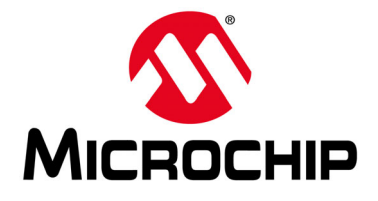

### **Preface**

### **NOTICE TO CUSTOMERS**

**All documentation becomes dated, and this manual is no exception. Microchip tools and documentation are constantly evolving to meet customer needs, so some actual dialogs and/or tool descriptions may differ from those in this document. Please refer to our website (**[www.microchip.com](http://www.microchip.com)**) to obtain the latest documentation available.**

**Documents are identified with a "DS" number. This number is located on the bottom of each page, in front of the page number. The numbering convention for the DS number is "DSXXXXXXXXA", where "XXXXXXXX" is the document number and "A" is the revision level of the document.**

**For the most up-to-date information on development tools, see the MPLAB® IDE online help. Select the Help menu, and then Topics to open a list of available online help files.**

#### **INTRODUCTION**

This chapter contains general information that will be useful to know before using the PIC24F LCD Curiosity Development Board. Items discussed in this chapter include:

- [Document Layout](#page-4-1)
- [Conventions Used in this Guide](#page-5-0)
- [Recommended Reading](#page-6-0)
- [The Microchip Website](#page-6-1)
- [Product Change Notification Service](#page-6-2)
- [Customer Support](#page-7-0)
- [Document Revision History](#page-7-1)

### <span id="page-4-1"></span>**DOCUMENT LAYOUT**

This user's guide provides an overview of the PIC24F LCD Curiosity Development Board. The document is organized as follows:

- **[Chapter 1. "Overview"](#page-8-2)** This chapter introduces the PIC24F LCD Curiosity Development Board and provides a brief overview of its various features.
- **[Chapter 2. "Board Power-up"](#page-10-2)** This chapter describes how to power up the board and the main circuit elements of the board.
- **[Chapter 3. "Getting Started"](#page-12-4)** This chapter describes the modes of operation for the PIC24F LCD Curiosity Development Board.
- **[Appendix A. "Schematics"](#page-14-2)** This appendix provides schematic diagrams for the PIC24F LCD Curiosity Development Board.
- **[Appendix B. "LCD Operation"](#page-20-1)** This appendix describes the pin and LCD segment assignments.

### <span id="page-5-0"></span>**CONVENTIONS USED IN THIS GUIDE**

This manual uses the following documentation conventions:

#### **DOCUMENTATION CONVENTIONS**

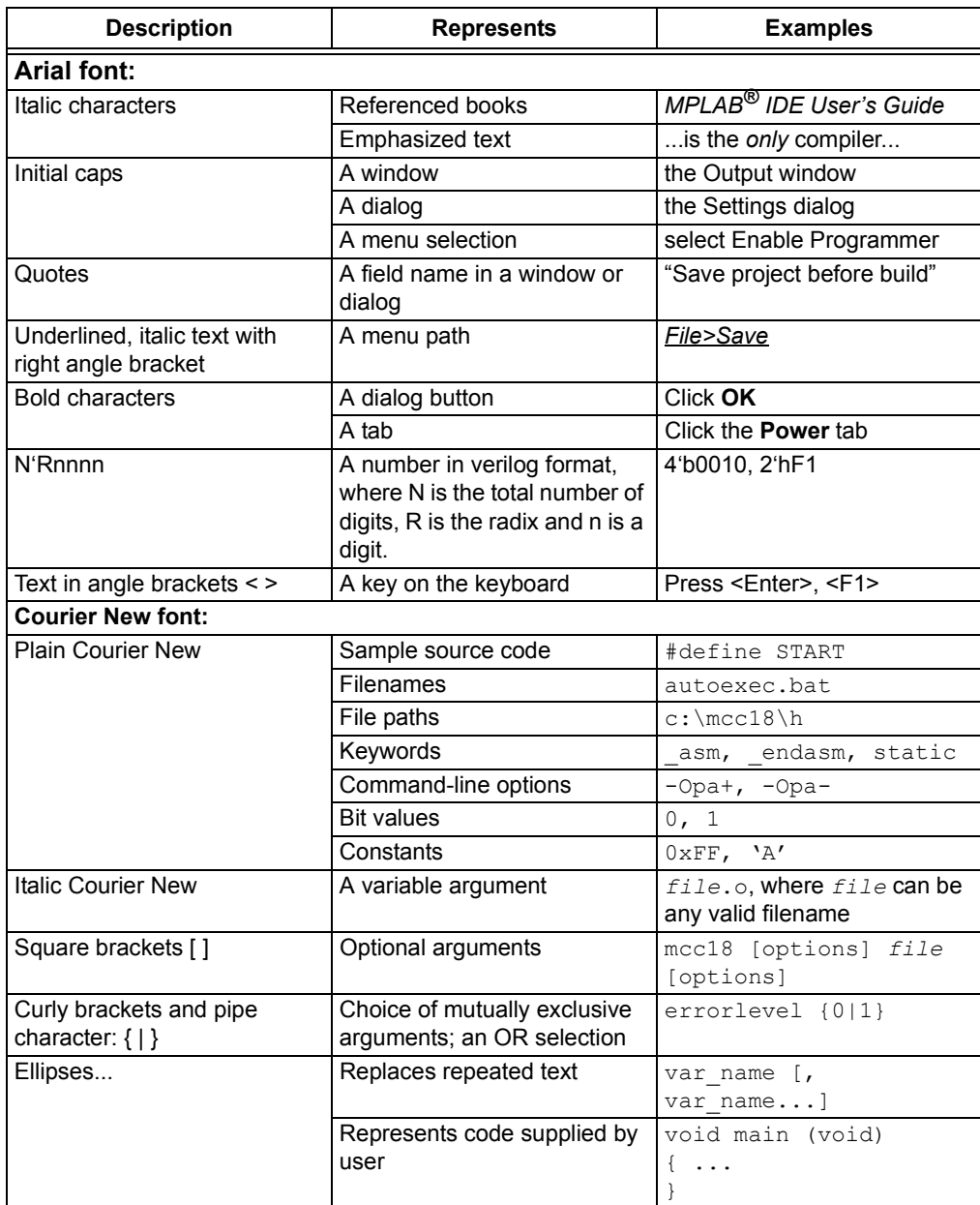

### <span id="page-6-0"></span>**RECOMMENDED READING**

This quick start guide describes how to use the PIC24F LCD Curiosity Development Board. The device-specific data sheet contains current information on programming the specific microcontroller devices. The following Microchip document is recommended as a supplemental reference resource:

#### **PIC24FJ128GL306 Family Data Sheet (DS30010198)**

Refer to this document for detailed information on the PIC24FJ128GL306 16-bit general purpose family of MCUs with integrated segmented LCD controller. Reference information found in this data sheet includes:

- Device memory maps
- Device pinout and packaging details
- Device electrical specifications
- List of peripherals included on the devices

and are available for download from the Microchip website ([www.microchip.com](http://www.microchip.com)).

#### <span id="page-6-1"></span>**THE MICROCHIP WEBSITE**

Microchip provides online support via our website at [www.microchip.com.](http://www.microchip.com) This website is used as a means to make files and information easily available to customers. Accessible by using your favorite Internet browser, the website contains the following information:

- **Product Support** Data sheets and errata, application notes and sample programs, design resources, user's guides and hardware support documents, latest software releases and archived software
- **General Technical Support** Frequently Asked Questions (FAQs), technical support requests, online discussion groups, Microchip consultant program member listing
- **Business of Microchip** Product selector and ordering guides, latest Microchip press releases, listing of seminars and events; and listings of Microchip sales offices, distributors and factory representatives

### <span id="page-6-2"></span>**PRODUCT CHANGE NOTIFICATION SERVICE**

Microchip's customer notification service helps keep customers current on Microchip products. Subscribers will receive e-mail notification whenever there are changes, updates, revisions or errata related to a specified product family or development tool of interest.

To register, access the Microchip website at [www.microchip.com,](http://www.microchip.com) click on **Product Change Notification** and follow the registration instructions.

### <span id="page-7-0"></span>**CUSTOMER SUPPORT**

Users of Microchip products can receive assistance through several channels:

- Distributor or Representative
- Local Sales Office
- Corporate Application Engineer (CAE)
- Embedded Solutions Engineer (ESE)
- Field Application Engineer (FAE)

Customers should contact their distributor, representative or Embedded Solutions Engineer (ESE) for support. Local sales offices are also available to help customers. A listing of sales offices and locations is included in the back of this document.

Technical support is available through the website at:

<http://www.microchip.com/support>.

#### <span id="page-7-1"></span>**DOCUMENT REVISION HISTORY**

#### **Revision A (June 2019)**

This is the initial release of this document.

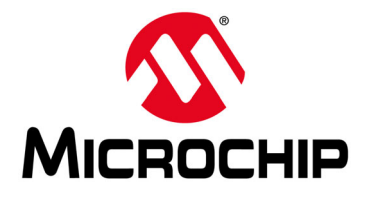

### <span id="page-8-2"></span>**Chapter 1. Overview**

### <span id="page-8-1"></span><span id="page-8-0"></span>**1.1 INTRODUCTION**

The PIC24F LCD Curiosity Development Board (DM240017) is a demonstration, development and experimentation platform based on the PIC24FJ128GL306 low-power, low-cost microcontroller featuring integrated segmented LCD controller. The board has a built-in programmer/debugger and provides all the hardware necessary to get started developing a complete embedded application. Some key features of the board include:

- PIC24FJ128GL306 16-bit microcontroller with 128-Kbyte Flash, 8-Kbyte RAM and up to 256 segments
- PICkit™ On-Board (PKOB) circuit implements basic programming/debugging ability
- On-board 5-character LCD panel with backlight (8 commons, 56 segments)
- MCLR Reset button plus two general purpose push buttons
- Red/Green/Blue (RGB) LED plus two general purpose indicator LEDs
- Digital temperature sensor (TC77)
- 10k potentiometer
- 32.768 kHz Secondary Oscillator (SOSC) for RTCC
- Female headers for access to microcontroller I/O pins
- Coin cell battery socket and reverse battery protection for optional battery operation
- USB-UART serial communication bridge (MCP2221A) to interface with USB host/PC

**Note:** The USB-UART connector does not power the board.

- Two mikroBUS™ interfaces for hardware expansion:
	- Supports a wide variety of add-on click boards™ from MikroElektronica (www.mikroe.com)

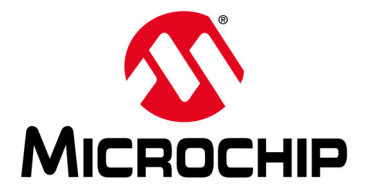

### <span id="page-10-2"></span>**Chapter 2. Board Power-up**

### <span id="page-10-1"></span><span id="page-10-0"></span>**2.1 POWERING UP THE BOARD**

The board is intended to be powered through the Micro-B USB connector (USB1) in the upper left of the board. The USB-UART USB connector does not power the board. A MIC5528 linear regulator (U5) generates the +3.3V rail used by the PIC24FJ128GL306 microcontroller. The board can be powered by a CR2032 coin cell inserted into the B1 battery housing. Default jumper J9 setup is 2 and 3; this configuration can be left for power switching between the USB and the battery operation modes.

To measure the power consumption of the board, a meter can be placed between pins 2 and 3 of jumper J9 (that goes to the battery housing). To measure the current of the CPU, cut the trace on the bottom of the board under jumper J1 and place a meter between the two pins.

**Note:** The USB-UART USB connector does not power the board.

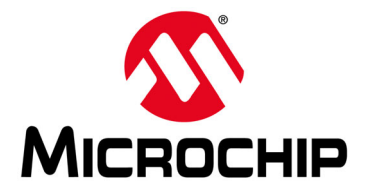

### <span id="page-12-4"></span>**Chapter 3. Getting Started**

#### <span id="page-12-1"></span><span id="page-12-0"></span>**3.1 GETTING STARTED WITH THE PIC24F LCD CURIOSITY DEVELOPMENT BOARD**

The preprogrammed "out-of-box" demo project for the PIC24F LCD Curiosity Development Board has two main modes of operation: USB powered and battery-powered.

#### <span id="page-12-2"></span>**3.1.1 USB Powered Mode**

In USB Powered mode, via the upper left micro-USB port, there are several different Display modes. Pressing the S2 button will cycle between each of the Display modes during USB operation. The Display modes are listed below.

- 1. Toggles between the text, "PIC24" and "LCD". Toggling is done automatically by the LCD module using the Alternate Display mode of the module.
- 2. Displays the 12-bit value of the potentiometer.
- 3. Displays the build time of the project. Note that this is the build time of the build time.c file. A clean/build will update the time.
- 4. Displays the current temperature measured by the TC77 on the board. LCD Alternate Display mode toggles between Celsius and Fahrenheit.

**Note:** The backlight only operates while in USB mode.

The potentiometer will change the intensity of the RGB LED channel that is currently active. Switch S1 will change which channel is currently active.

A COM port can be opened to view the data through the USB/UART bridge. All the above data are displayed on the screen (time, temperature, potentiometer, etc.). The serial port needs to be set to 19200 baud, 8-bit, no parity, one stop, no flow control.

#### <span id="page-12-3"></span>**3.1.2 Battery-Powered Mode**

If the USB power is disconnected, the board can run from a battery backup and will go into Battery-Powered mode. In order to run in Battery-Powered mode, a CR2032 needs to be inserted in the B1 battery housing and jumper J9 needs to short between pins 2 and 3. Minimal external components are necessary to enable Battery mode, while one built-in software function will enable Sleep mode.

In Battery-Powered mode, the moon icon is displayed to indicate that it is in Battery-Powered mode. The battery status icon indicates the current battery status.

The time will be displayed on the screen. The ":" blinks using the LCD module's blink feature, while the core is still in Sleep mode. The CPU does not need to wake-up to update the screen for the ":".

The CPU wakes up once a minute in this mode to update the time on the screen. LED1 will blink while the CPU is awake. The CPU will also wake-up when the USB power is detected.

All other functionality from the USB mode is disabled.

**Note:** The backlight only operates while in USB mode.

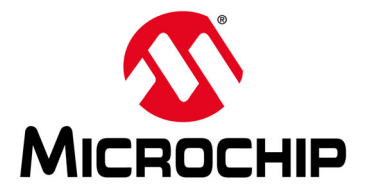

### <span id="page-14-2"></span>**Appendix A. Schematics**

### <span id="page-14-1"></span><span id="page-14-0"></span>**A.1 PIC24F LCD CURIOSITY DEVELOPMENT BOARD SCHEMATICS**

The schematics for the PIC24F LCD Curiosity Development Board are shown in [Figure A-1](#page-15-0) (Microcontroller), [Figure A-2](#page-16-0) (I/O Access), [Figure A-3](#page-17-0) (Programmer/Debugger) and [Figure A-4](#page-18-0) (PKOB Buffers).

#### **FIGURE A-1: MICROCONTROLLER SCHEMATIC**

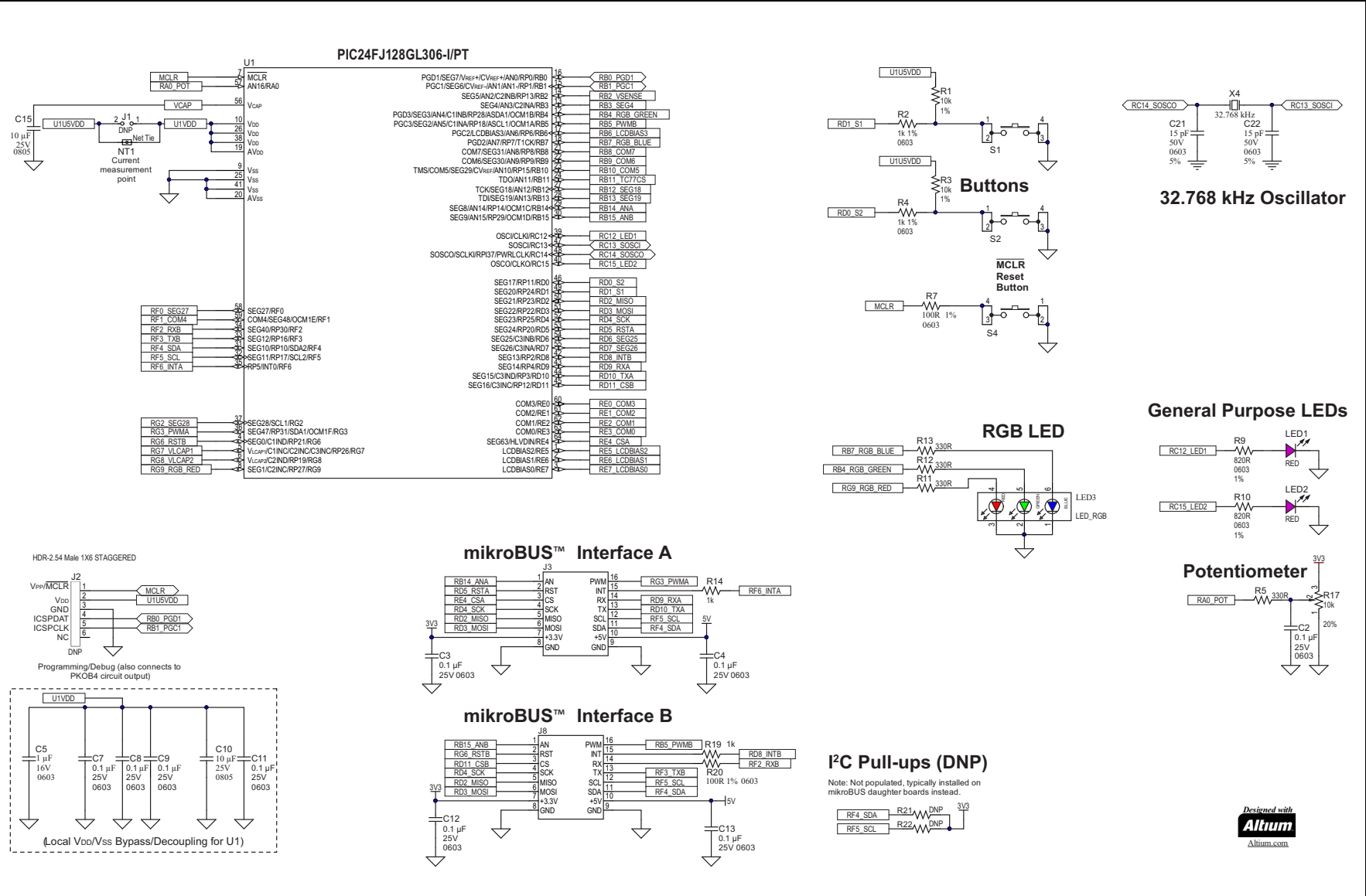

<span id="page-15-0"></span> $\odot$ 

<span id="page-16-0"></span>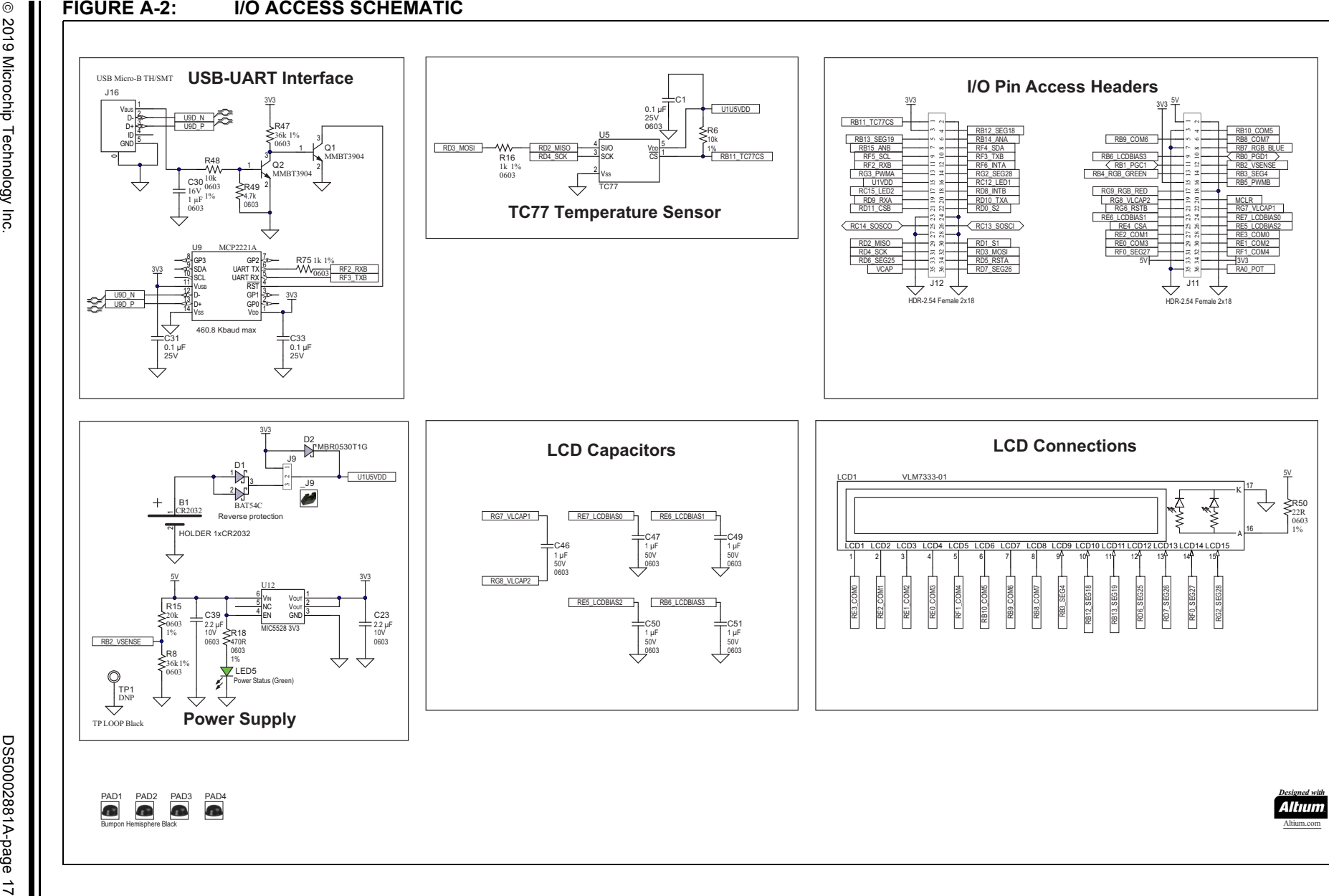

Schematics **Schematics**

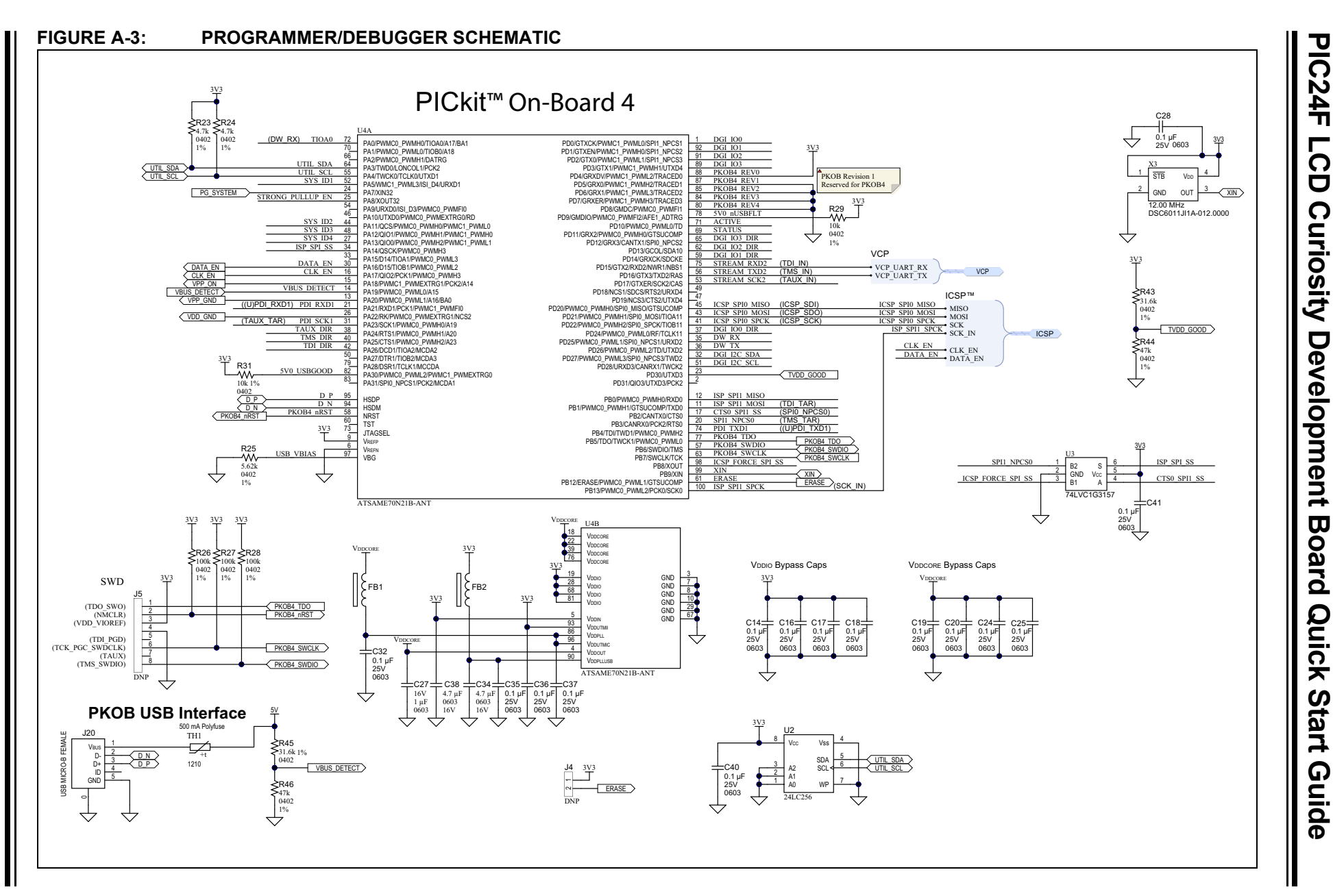

<span id="page-17-0"></span> $_{\odot}$ 

<span id="page-18-0"></span>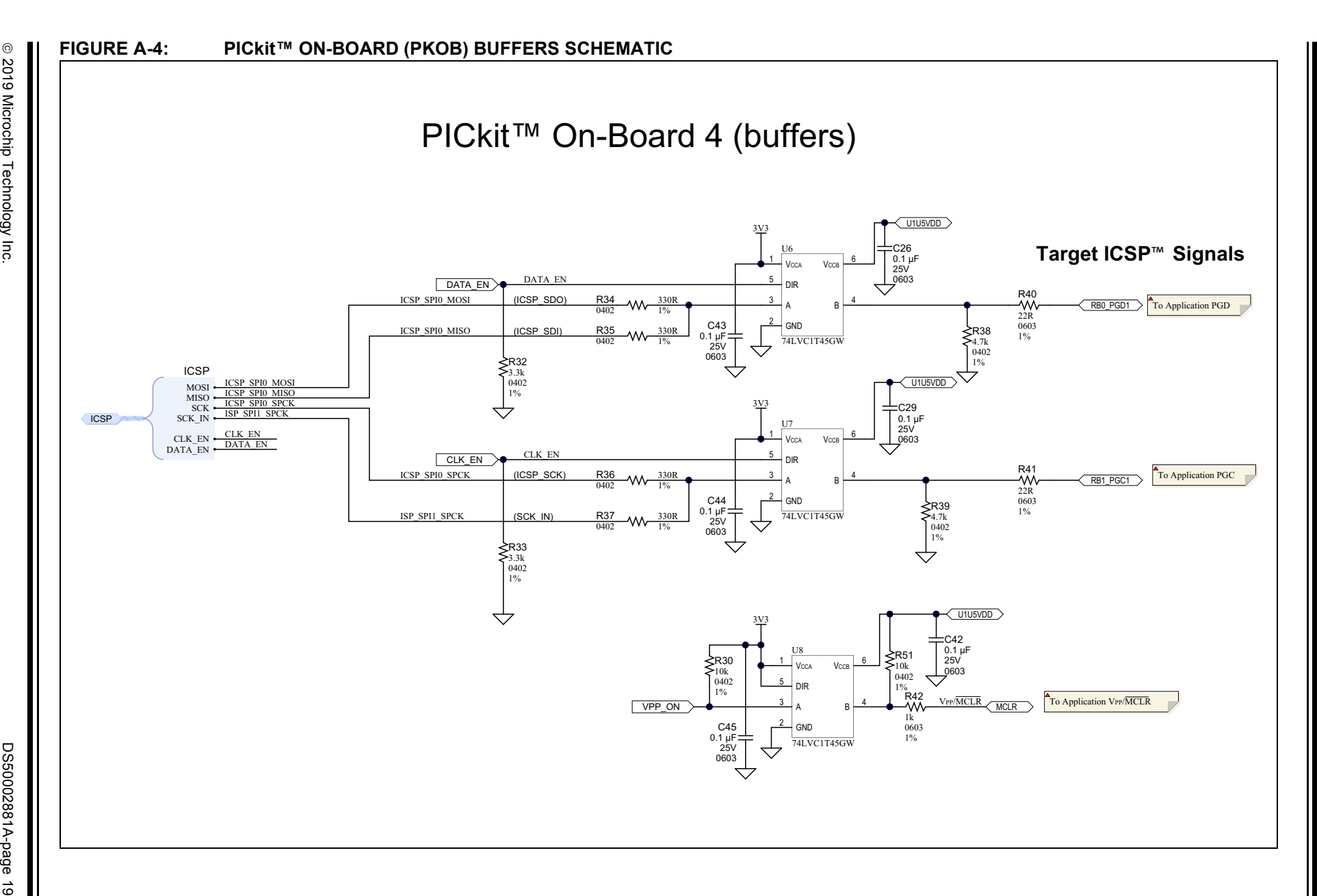

Schematics **Schematics**

<span id="page-20-0"></span>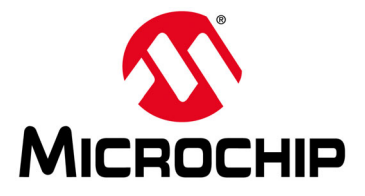

# <span id="page-20-1"></span>**Appendix B. LCD Operation**

Backlight operation is dependent on the USB-5V supply; the LCD backlight is disabled during Battery-Operated mode.

Pin assignment and LCD segment assignment are shown in [Figure B-1](#page-20-2).

#### <span id="page-20-2"></span>**FIGURE B-1: MECHANICAL DRAWING AND SEGMENT ASSIGNMENT (DIMENSIONS IN mm)**

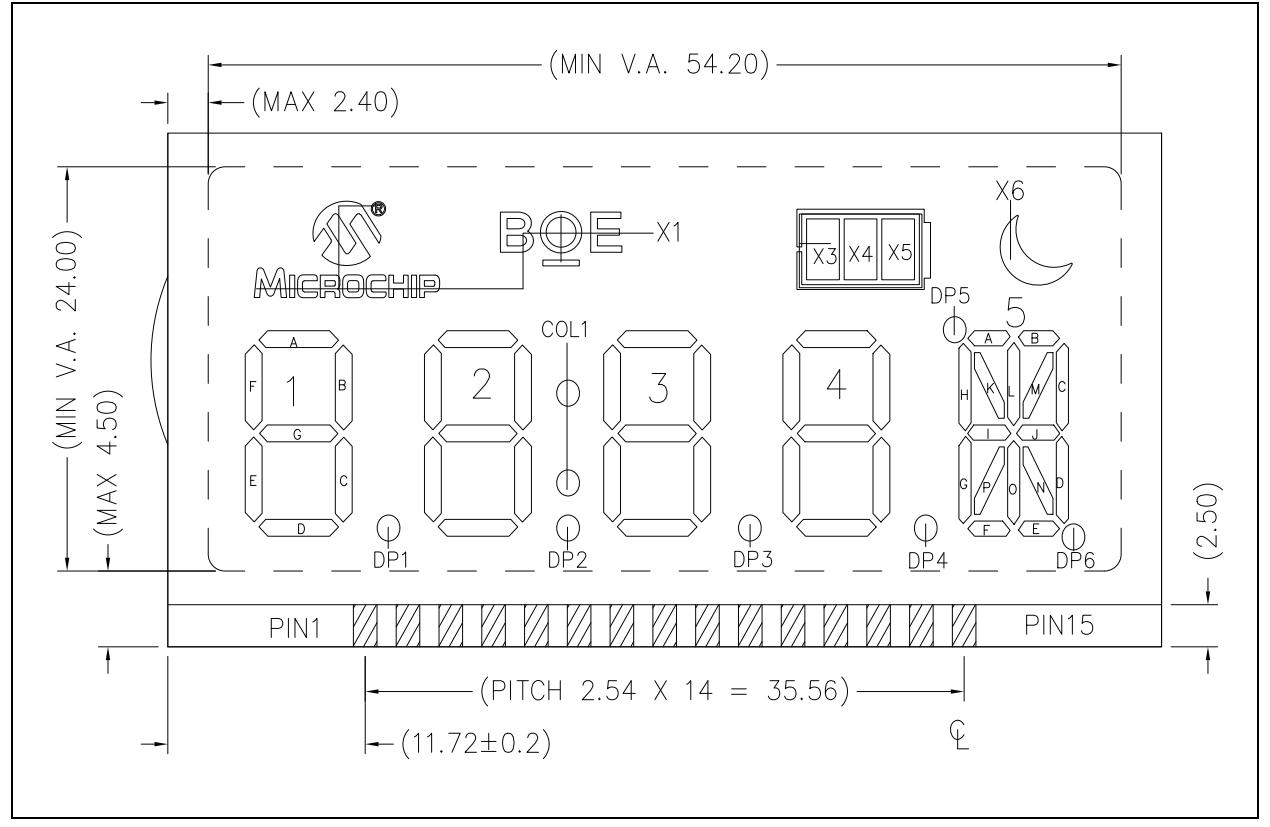

<span id="page-21-0"></span>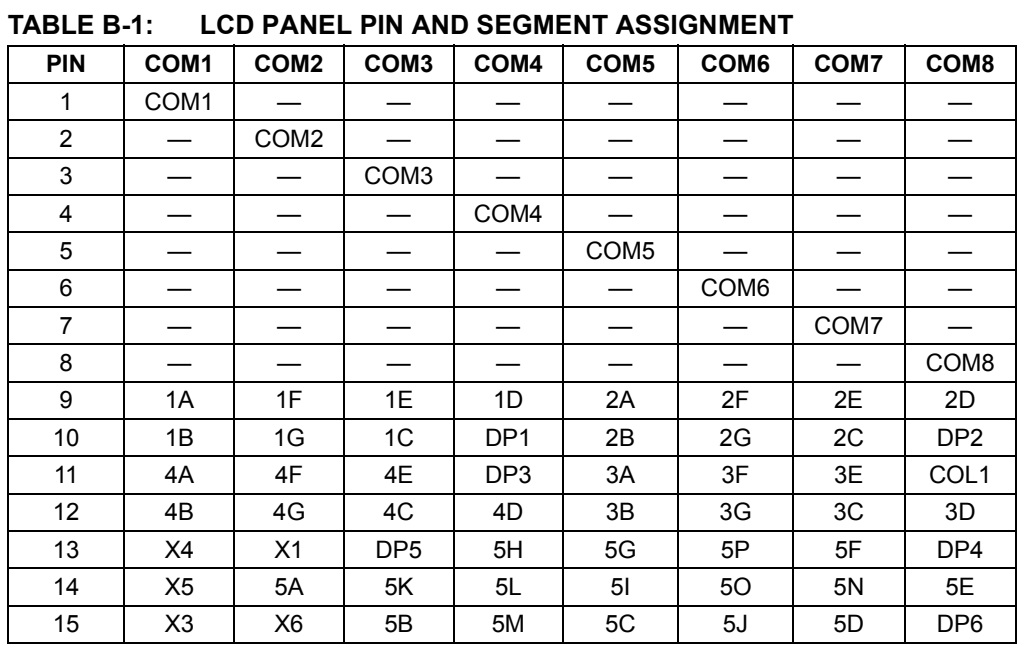

LCD panel pin and segment assignment is shown in [Table B-1.](#page-21-0)

Ξ

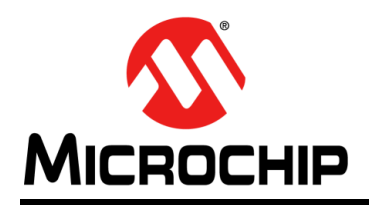

### **Worldwide Sales and Service**

#### **AMERICAS**

**Corporate Office** 2355 West Chandler Blvd. Chandler, AZ 85224-6199 Tel: 480-792-7200 Fax: 480-792-7277 Technical Support: [http://www.microchip.com/](http://support.microchip.com) support

Web Address: www.microchip.com

**Atlanta** Duluth, GA Tel: 678-957-9614 Fax: 678-957-1455

**Austin, TX** Tel: 512-257-3370

**Boston** Westborough, MA Tel: 774-760-0087 Fax: 774-760-0088

**Chicago** Itasca, IL Tel: 630-285-0071 Fax: 630-285-0075

**Dallas** Addison, TX Tel: 972-818-7423 Fax: 972-818-2924

**Detroit** Novi, MI Tel: 248-848-4000

**Houston, TX**  Tel: 281-894-5983

**Indianapolis** Noblesville, IN Tel: 317-773-8323 Fax: 317-773-5453 Tel: 317-536-2380

**Los Angeles** Mission Viejo, CA Tel: 949-462-9523 Fax: 949-462-9608 Tel: 951-273-7800

**Raleigh, NC**  Tel: 919-844-7510

**New York, NY**  Tel: 631-435-6000 **San Jose, CA** 

Tel: 408-735-9110 Tel: 408-436-4270

**Canada - Toronto** Tel: 905-695-1980 Fax: 905-695-2078

#### **ASIA/PACIFIC**

**Australia - Sydney** Tel: 61-2-9868-6733

**China - Beijing** Tel: 86-10-8569-7000 **China - Chengdu**

Tel: 86-28-8665-5511 **China - Chongqing** Tel: 86-23-8980-9588

**China - Dongguan** Tel: 86-769-8702-9880

**China - Guangzhou** Tel: 86-20-8755-8029

**China - Hangzhou** Tel: 86-571-8792-8115

**China - Hong Kong SAR** Tel: 852-2943-5100

**China - Nanjing** Tel: 86-25-8473-2460

**China - Qingdao** Tel: 86-532-8502-7355

**China - Shanghai** Tel: 86-21-3326-8000

**China - Shenyang** Tel: 86-24-2334-2829

**China - Shenzhen** Tel: 86-755-8864-2200

**China - Suzhou** Tel: 86-186-6233-1526

**China - Wuhan** Tel: 86-27-5980-5300

**China - Xian** Tel: 86-29-8833-7252

**China - Xiamen** Tel: 86-592-2388138 **China - Zhuhai**

Tel: 86-756-3210040

#### **ASIA/PACIFIC**

**India - Bangalore** Tel: 91-80-3090-4444

**India - New Delhi** Tel: 91-11-4160-8631 **India - Pune**

Tel: 91-20-4121-0141

Tel: 81-3-6880- 3770

Tel: 82-53-744-4301 **Korea - Seoul**

Tel: 82-2-554-7200

Tel: 60-3-7651-7906

Tel: 60-4-227-8870

Tel: 63-2-634-9065

Tel: 65-6334-8870

**Taiwan - Hsin Chu**

**Taiwan - Kaohsiung**

**Thailand - Bangkok** Tel: 66-2-694-1351

**Vietnam - Ho Chi Minh** Tel: 84-28-5448-2100

Tel: 31-416-690399 Fax: 31-416-690340

**EUROPE Austria - Wels** Tel: 43-7242-2244-39 Fax: 43-7242-2244-393 **Denmark - Copenhagen** Tel: 45-4450-2828 Fax: 45-4485-2829 **Finland - Espoo** Tel: 358-9-4520-820 **France - Paris** Tel: 33-1-69-53-63-20 Fax: 33-1-69-30-90-79 **Germany - Garching** Tel: 49-8931-9700 **Germany - Haan** Tel: 49-2129-3766400 **Germany - Heilbronn** Tel: 49-7131-72400 **Germany - Karlsruhe** Tel: 49-721-625370 **Germany - Munich** Tel: 49-89-627-144-0 Fax: 49-89-627-144-44 **Germany - Rosenheim** Tel: 49-8031-354-560 **Israel - Ra'anana**  Tel: 972-9-744-7705 **Italy - Milan**  Tel: 39-0331-742611 Fax: 39-0331-466781 **Italy - Padova** Tel: 39-049-7625286 **Netherlands - Drunen**

**Norway - Trondheim** Tel: 47-7288-4388

**Poland - Warsaw** Tel: 48-22-3325737

**Romania - Bucharest** Tel: 40-21-407-87-50

**Spain - Madrid** Tel: 34-91-708-08-90 Fax: 34-91-708-08-91

**Sweden - Gothenberg** Tel: 46-31-704-60-40

**Sweden - Stockholm** Tel: 46-8-5090-4654

**UK - Wokingham** Tel: 44-118-921-5800 Fax: 44-118-921-5820

**Japan - Osaka** Tel: 81-6-6152-7160 **Japan - Tokyo**

**Korea - Daegu**

**Malaysia - Kuala Lumpur**

**Malaysia - Penang**

**Philippines - Manila**

**Singapore**

Tel: 886-3-577-8366

Tel: 886-7-213-7830

**Taiwan - Taipei** Tel: 886-2-2508-8600